# **Overview PURE registration categories used by the Faculty of Social Sciences**

*RK, 14-3-2022*

#### **Research output – module**

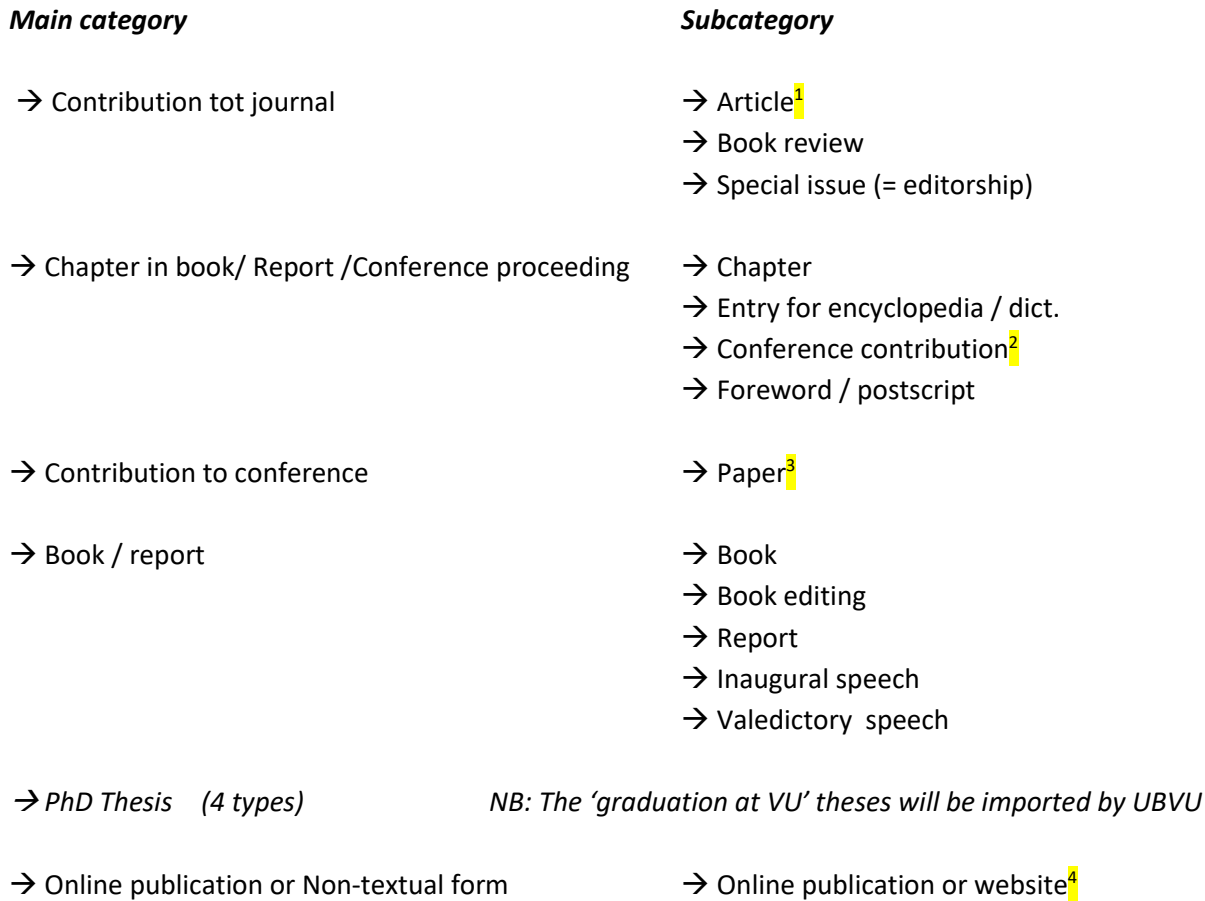

<sup>&</sup>lt;sup>1</sup> Including newspaper articles, which should be categorized as 'popular'.

<sup>&</sup>lt;sup>2</sup> This subcategory is used for articles that have been present a conference AND ARE OFFICALLY PUBLISHED IN A JOURNAL/PROCEEDINGS. If not published officially in a journal/proceeding please use the main category 'Contribution to conference.

<sup>&</sup>lt;sup>3</sup> Scientific text prepared in advance, for a conference. Made available at the conference or institutions own website, but not published officially in a journal/proceedings.

<sup>&</sup>lt;sup>4</sup> Publication on a web-based platform, not published in a journal.

#### **Activities – module**

The results in this module are visible on the VU Research Portal since mid September 2018.

NB:

- FSS started the registration of activities in 2015 (using METIS) focussing on activities with societal relevance. However, this module is also designed to register activities with scientific relevance; please also use it for this purpose.

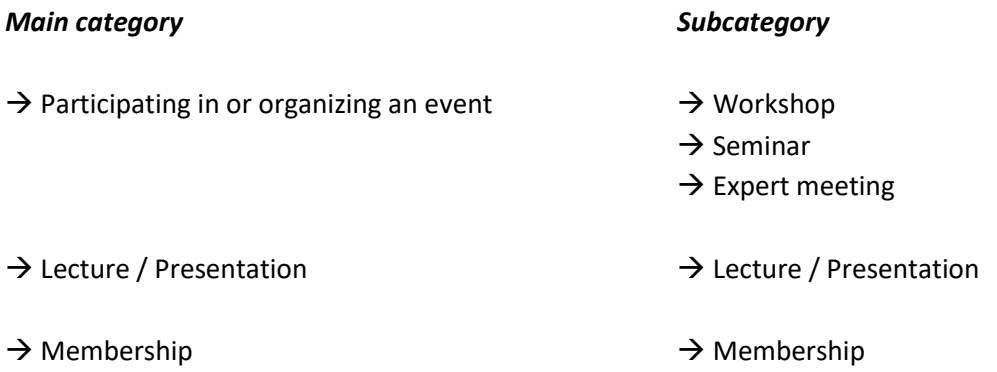

### **Project – module**

Since 1 November 2021 it is possible to show your research projects in your online profile on the  $VU$ [Research](https://research.vu.nl/) Portal.

#### **How does it work?**

• Log on to [Pure](https://research.vu.nl/admin) to check if your projects are already listed correctly in Pure.

*NB: Projects registered in the Project Control system are automatically sourced into Pure.*

- Make the required changes and set the visibility to **public** and workflow status to **for approval.**
- Enter new research projects that are missing from your profile and set the visibility to **public** and workflow status to **for approval.**
- Add relations to publications and other relevant content in Pure.
- If relevant: add the url of the Project website

Consult the University Library [LibGuide](https://libguides.vu.nl/manage-pure-profile/manage-your-projects) on this subject for further instructions.

After a project has been approved by the Pure administator of FSS (Rob Kloppenburg) it will become visible in your online profile.

#### **Press / Media – module**

The results in this module are visible on the VU Research Portal since mid September 2018.

NB:

- This module can be used to register results such as TV & radio appearances, and interviews in written media.
- With the start of PURE (February 2017) this module was not yet operational, because the relevant METIS results were not yet transferred to PURE at that time. In May 2017 the press/media results of METIS were tranferred to PURE.

*Main category Subcategory<sup>5</sup>*

- $\rightarrow$  Press / media  $\rightarrow$  Expert comment<sup>6</sup>
	- → Research<sup>7</sup>  $\rightarrow$  Public engagement activities<sup>8</sup> → Other<sup>9</sup>

#### **Datasets – module**

This module is operational since 2018.

Please select 'Dataset' under 'KUOZ output type'.

If applicable please connect the dataset to other content in PURE by registering relevant results in the Research Output-, Activities-, Project and/or Press/Media-module, under 'Relations to other content'.

#### **Prizes – module**

This module is not operational (anymore).

The results in this module are visible on the VU Research Portal since mid September 2018.

<sup>&</sup>lt;sup>5</sup> In PURE the subcategories are not yet explained (in 'mouse-overs'). Provisional explanations are given in footnotes 5 to 8 (below). If you are in doubt which subcategory to use, just pick one. The templates are identical and it's easy to change the subcategory type.

 $6$  Expert comment on a subject presented in the media, to clarify or judge the information that is being discussed, in the role of expert on that subject.

<sup>&</sup>lt;sup>7</sup> Appearance or other contribution in the media, e.g. discussing or having one's research discussed, on radio, television, in the press or on the web.

<sup>&</sup>lt;sup>8</sup> Appearance or other contribution in the media involving the general public.

 $9$  Other appearance or other contribution in the media (e.g. main subject is not the research nor the researcher as such, but research or researcher are mentioned).

This module has been used to register prizes and awards.

## **Applications – module**

This module is not (yet) operational.

#### **Awards – module**

This module is not (yet) operational.